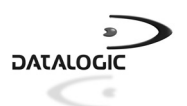

#### **AUDIN**

Composants & systèmes d'automatisme 7 bis rue de Tinqueux - 51100 Reims - France Tel. +33(0)326042021 • Fax +33(0)326042820 http://ww w.audin.fr • e-mail info@audin.fr

# **Touch™ 65/90 CONTACT READERS**

# **GUIDE RAPIDE**

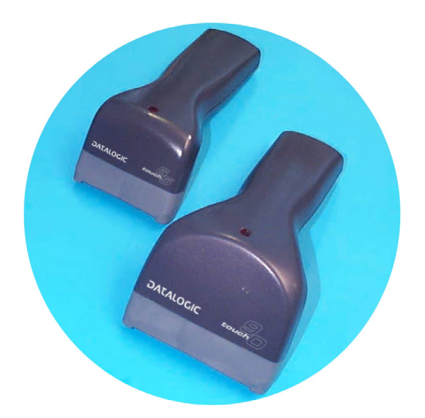

22/07/04

### **UTILISATION DU LECTEUR TOUCH™**

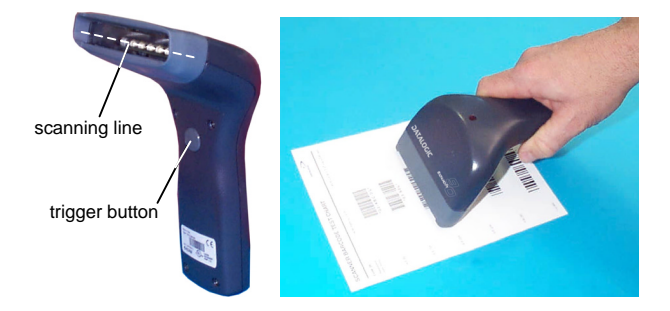

Avec les lecteurs Touch™, la lecture des codes s'effectue automatiquement et **par contact**. Tous les modèles sont doués d'un poussoir qui doit par défaut être appuyé pour lire le code. Après avoir configuré l'interface de lecture, on peut sélectionner le paramètre software trigger (disponible dans ce manuel) pour utiliser le lecteur comme le modèle sans poussoir.

Le code est lu par le faisceau sortant de la fenêtre de lecture de l'appareil. Ce faisceau doit traverser le code à barres à lire de part en part.

Pour des prestations optimales tenez le manche de la douchette parallèlement au code à lire (voir la figure ci-dessus).

# **CONNEXIONS**

**RS232**

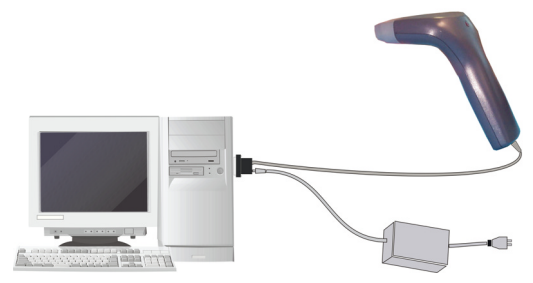

**USB**

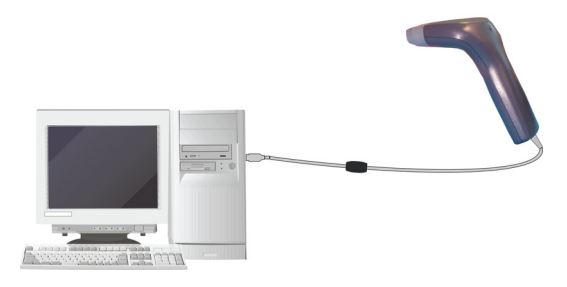

**IBM USB POS**

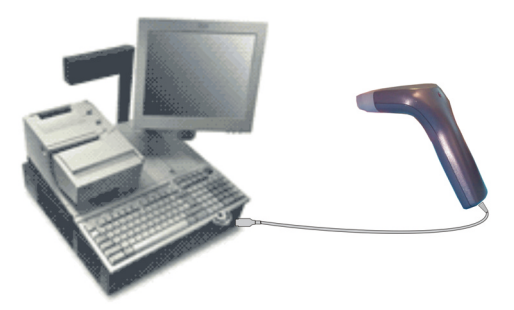

### **EMULATION CRAYON**

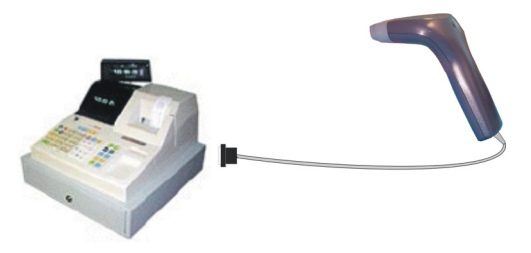

### **INTERCLAVIER**

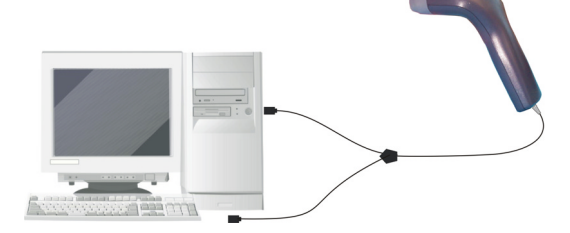

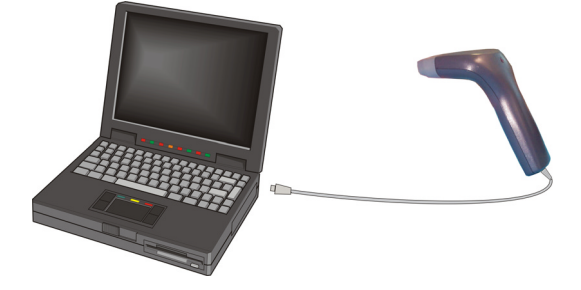

### **DECONNECTER LE CABLE**

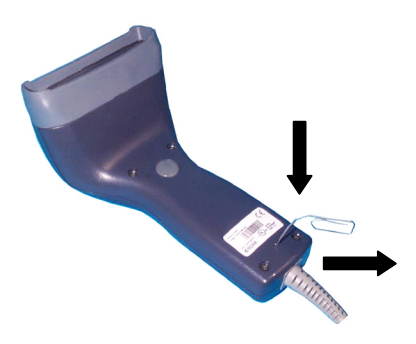

### **SELECTION DE L'INTERFACE**

En suivant la procedure ci-dessous, vous pouvez configurer l'interface requise par votre application.

- 
- Interface USB Interface Interclavier
- Interface RS232 Interface Emulation Crayon
- 
- **CONFIGURATION DE L'INTERFACE USB**

L'interface USB est compatible avec:

Windows 98 (et versions suivantes) IBM POS pour Windows<br>Mac OS 8.0 (et versions suivantes) Système d'exploitation 4690 Mac OS 8.0 (et versions suivantes)

#### **MISE EN ROUTE**

Comme pour tous les dispositifs USB, une fois connecté, le Host effectue différentes vérifications de communication avec le Touch™. Avant de pouvoir lire des codes avec le Touch™, il faut que le bon driver USB soit chargé.

Pour tous systèmes, le bon driver pour l'interface USB-KBD est inclus dans le système d'exploitation du Host et sera chargé automatiquement ou suggéré par défaut par le système et pourra donc être sélectionné à partir de la boite de dialogue (uniquement la première fois).

Vous pourrez alors commencer à lire des codes. A ce stade, vous pouvez lire les codes de configuration de l'interface USB selon votre application et/ou charger les drivers à partir du système d'exploitation (si nécessaire). Lors de la configuration de l'interface USB-COM, les fichiers et drivers correspondants doivent être installés à partir du logiciel d'installation pour dispositifs USB qui peut être téléchargé sur la page web http://www.datalogic.com/services/support/.

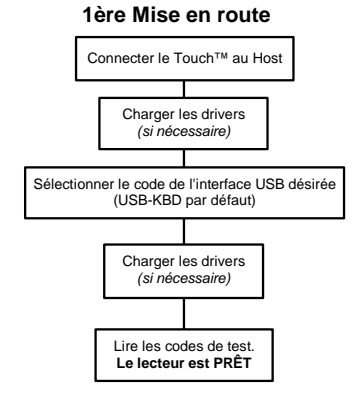

Le lecteur est prêt.

Pour les mises en route suivantes, les drivers précédemment chargés seront automatiquement reconnus.

# **SELECTION INTERFACE USB**

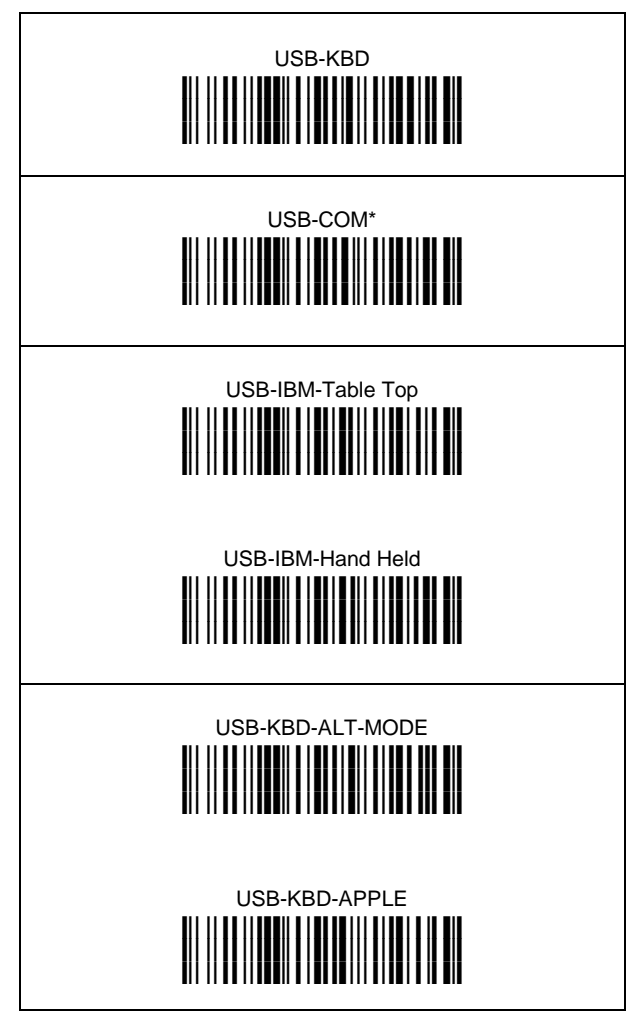

\* Lors de la configuration de l'interface USB-COM, les fichiers et drivers correspondants doivent être installés à partir du logiciel d'installation pour dispositifs USB qui peut êtretéléchargé sur la page web:

http://www.datalogic.com/services/support/.

# **USB: NATIONALITE CLAVIER**

Pour utiliser l'interface USB-KBD, lire l'un des codes suivants pour sélectionner la nationalité du clavier.

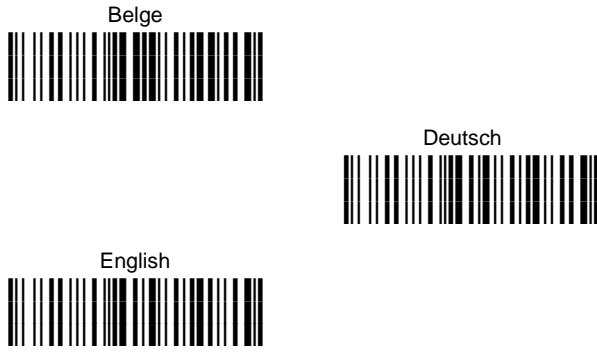

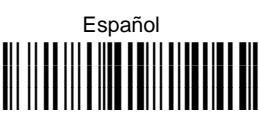

Deutsch

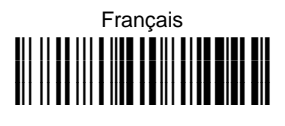

Italiano **i'+bki**it il i i ili i ili i i ili i ili i ili i il **i**it il do ili dulu todil cito di doll

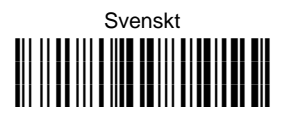

 Japanese **i'+k i'+ki'+k**

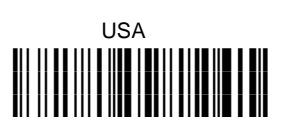

# **CONFIGURATION DU LECTEUR EN RS232**

Lire le code de configuration par défaut puis sélectionner le code correspondant au mode de communication désiré.

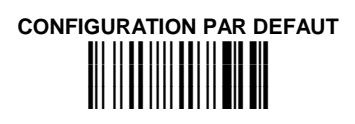

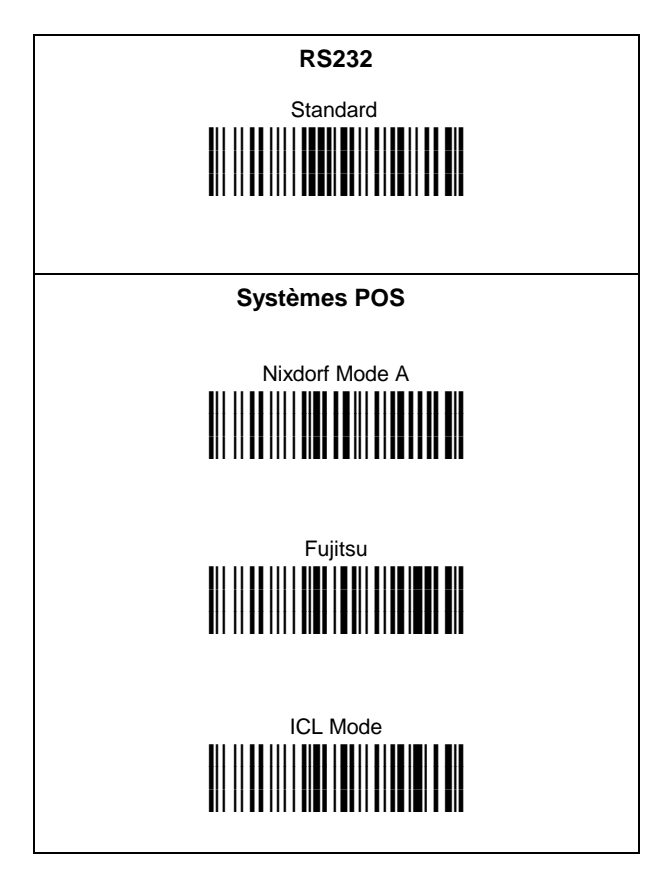

# **CONFIGURATION DU LECTEUR EN INTERCLAVIER**

Lire le code de configuration par défaut puis sélectionner le code correspondant au mode de communication désiré.

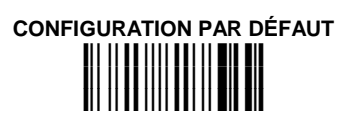

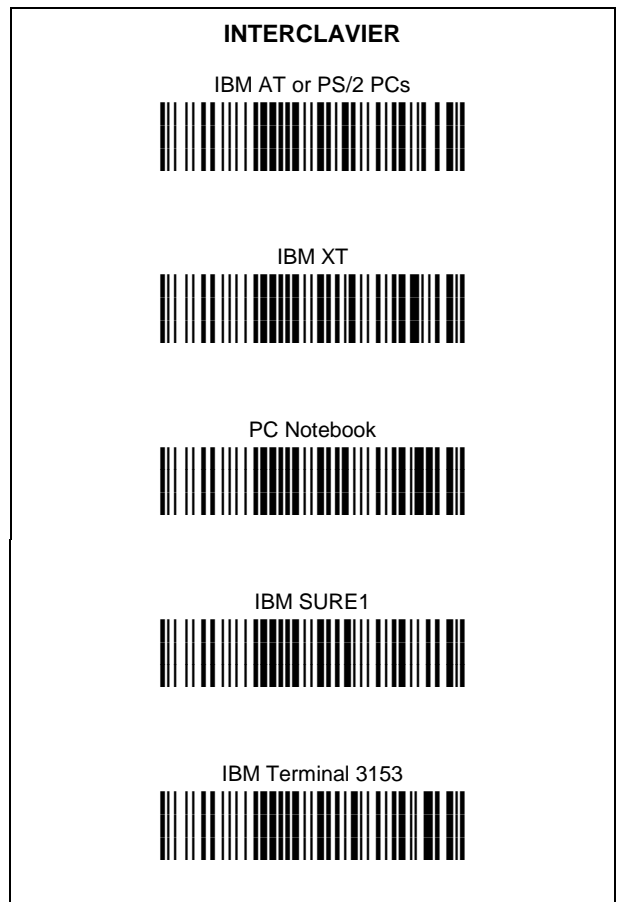

### **INTERCLAVIER (suite)**

IBM Terminals 31xx, 32xx, 34xx, 37xx:

Pour selectionner l'interface pour des terminaux IBM, lire le code de transmission du clavier (Key Transmission Code) et, si nécessaire, aussi le code correspondant à votre clavier (Keyboard Type Code) (par défaut = advanced keyboard).

#### KEY TRANSMISSION MODE

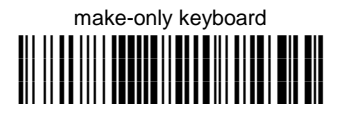

#### make-break keyboard **i**ii il ad iii i **nduniu** il **n**ali bili al nola il dil **i**il II **il** III i **Tutil II di Fill III i i di i**il 11 | **i** 11 | i 11 | **i 11 | i 11 | i 11 | i** 11 | **i** 11 | i 11 | i 11

### KEYBOARD TYPE

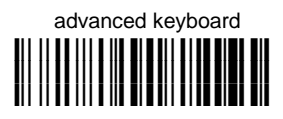

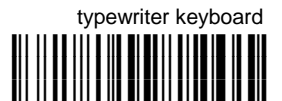

### **INTERCLAVIER (suite)**

La sélection de l'interface suivante permet une interprétation correcte par le PC des codes à barres transmis, indépendamment de la nationalité du clavier. **Il n'est pas necéssaire d'effectuer la sélection de la nationalité du clavier.**

(par défaut = Num Lock Unchanged)

**Vérifiez que le pavé numérique soit activé sur votre clavier.** 

#### IBM AT - ALT mode **i**ii il ad iii i **nadita** li **di bib**li dina a iid bil **i**ii il li ili i done li doni il li done ili **i\$1k**

PC Notebook - ALT mode **i**ii 11 **ku 111 | Kuulie || Kuu**lii | Ku**ule ||** Ki **i**il II **il** III i **Rathe II al a**l III **i II a an ail i\$1k**

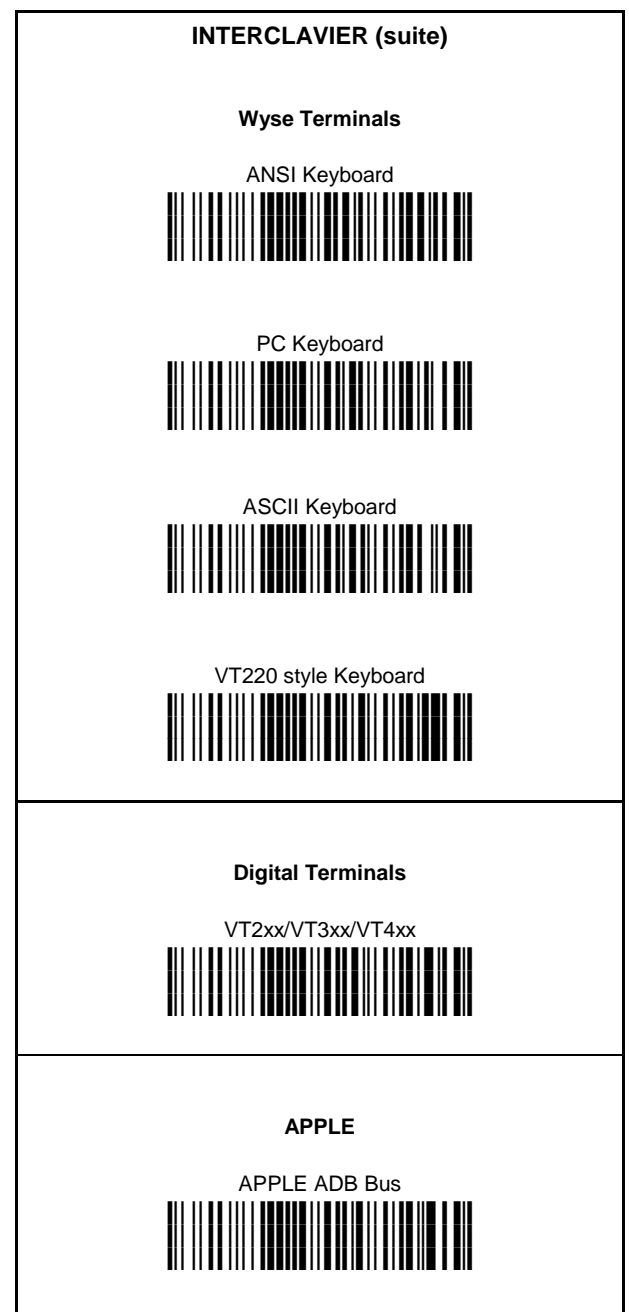

# **INTERCLAVIER: NATIONALITE CLAVIER**

Pour l'interface Wedge, lire l'un des codes suivants pour sélectionner la nationalité du clavier.

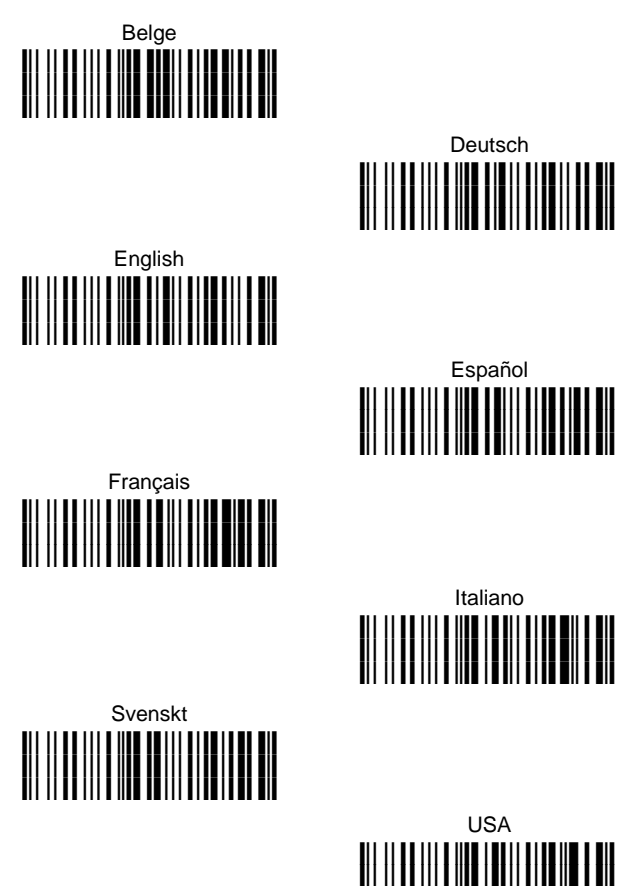

La sélection suivante pour la Nationalité du Clavier est seulement valide pour IBM AT compatible PC:

**i**ii il i i iii i iiii i iiii i iiiiii iii iii

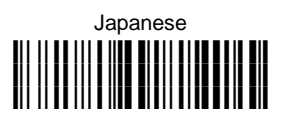

### **CONFIGURATION DE L'EMULATION CRAYON**

Lire le code de configuration par défaut puis le code de configuration PEN.

#### **CONFIGURATION PAR DÉFAUT iPk iPkiPk**

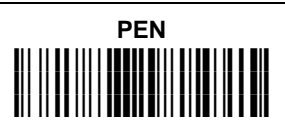

### **CONFIGURATION PAR DEFAUT**

#### **USB DEFAULT SETTINGS**

DATA FORMAT: code identifier disabled, no field adjustment, code length not transmitted, character replacement disabled.

USB KEYBOARD: USA keyboard, inter-character and intercode delays disabled, control character emulation = ctrl+shift+key;

USB COM: no handshaking, delay disabled, rx timeout 5 sec., ack/nack disabled, FIFO enabled, serial trigger lock disabled;

Default Headers and Terminators for each USB mode:

- USB-KBD: no header, terminator = ENTER
- USB-KBD-ALT-MODE: no header, terminator = CR
- $USB-COM:$  no header, terminator =  $CR-LF$
- USB-IBM-TABLE TOP: not applicable
- USB-IBM-HAND HELD: not applicable

#### **RS232 Standard DEFAULT SETTINGS**

9600 baud, no parity, 8 data bits, 1 stop bit, no handshaking, delay disabled, rx timeout 5 sec., ack/nack disabled, FIFO enabled, serial trigger lock disabled;

DATA FORMAT: code identifier disabled, no field adjustment, code length not transmitted, *no header*, *terminator = CR-LF*, character replacement disabled

#### **RS232 Nixdorf DEFAULT SETTINGS**

9600 baud, parity odd, 8 data bits, 1 stop bit, handshaking hardware (RTS/CTS), delay disabled, rx timeout 9.9 sec., ack/nack disabled, FIFO enabled, serial trigger lock disabled;

DATA FORMAT: code identifier enabled, no field adjustment, code length not transmitted, *no header*, *terminator = CR*, character replacement disabled

#### **RS232 Fujitsu DEFAULT SETTINGS**

9600 baud, no parity, 8 data bits, 1 stop bit, no handshaking, delay disabled, rx timeout 2 sec., ack/nack disabled, FIFO enabled, serial trigger lock disabled;

DATA FORMAT: code identifier enabled, no field adjustment, code length not transmitted, *no header*, *terminator = CR*, character replacement disabled

#### **RS232 ICL DEFAULT SETTINGS**

9600 baud, parity even, 8 data bits, 1 stop bit, handshaking RTS always on, delay disabled, rx timeout 9.9 sec., ack/nack disabled, FIFO enabled, serial trigger lock disabled;

DATA FORMAT: code identifier enabled, no field adjustment, code length not transmitted, *no header*, *terminator = CR*, character replacement disabled

#### **WEDGE DEFAULT SETTINGS**

USA keyboard, caps lock off, caps lock auto-recognition enabled, num lock unchanged, inter-character and intercode delays disabled, control character emulation ctrl+shift+key;

DATA FORMAT: code identifier disabled, no field adjustment, code length not transmitted, *no header*, *terminator = ENTER*, character replacement disabled

#### **PEN EMULATION DEFAULT SETTINGS**

interpret mode, conversion to code 39 disabled, output level normal, idle level normal, minimum output pulse 600 µs, overflow medium, inter-block delay disabled

#### **POWER SAVE**

scan rate max, standby disabled, sleep/USB suspended disabled

#### **READING PARAMETERS**

hardware trigger, trigger active level, no trigger timeout, Flash On = 1 sec, Flash Off =  $.6$  sec, one read per cycle, safety time .5 sec, beeper intensity high, tone 2, beeper type monotone, beeper length short

#### **DECODING PARAMETERS**

ink spread enabled, overflow control enabled, interdigit control enabled, Puzzle Solver™ disabled, decoding safety = one read

#### **CODE SELECTION**

#### **Enabled codes**

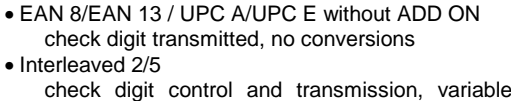

code; 4-99 characters • Standard Code 39 no check digit control, variable length code; 1-99 characters

length

• Code 128 variable length code; 1-99 characters

#### **Disabled codes:**

*EAN 128, ISBT128, Code 93, Codabar, pharmaceutical codes, MSI, Plessey, Telepen, Delta IBM, Code 11, Code 16K, Code 49, RSS Codes*

### **MODE DU TRIGGER**

Après avoir configuré l'interface de lecture, on peut sélectionner le paramètre software trigger pour utiliser le lecteur comme le modèle sans poussoir.

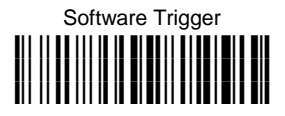

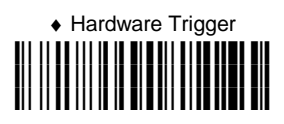

# **TEST DE FONCTIONNEMENT**

Lire les codes tests.

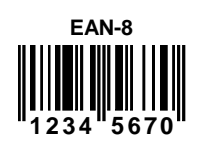

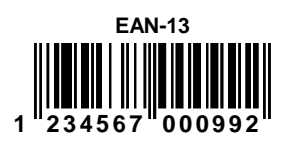

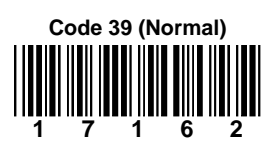

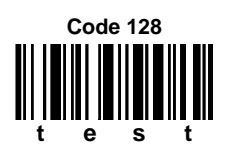

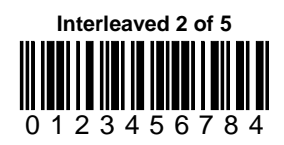

#### **VOTRE LECTEUR EST DÉSORMAIS PRÊT A L'EMPLOI POUR LA LECTURE DE CODES.**

Pour changer les paramètres voir le manuel " HHD II Software Configuration Manual", numéro d'ordre **90ACC1877**, ou bien le programme de configuration DL Sm@rtSet™. Le manuel et le programme peuvent être décharger de notre site internet.

# **CARACTERISTIQUES TECHNIQUES**

# **Touch™ 65/90**

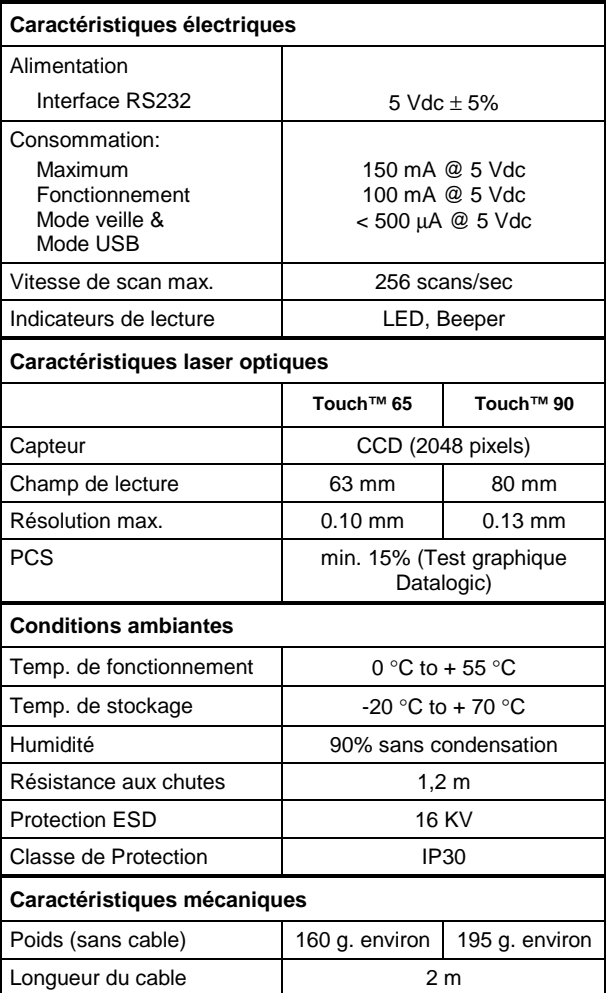

### **GARANTIE**

Datalogic garantit ce produit de tout défaut de fabrication ou des matériaux pendant 5 ans à compter de la date de livraison, à condition que le produit soit utilisé correctement.

Datalogic a la faculté de réparer ou de remplacer ce produit. Ces mesures ne prolongeront pas l'échéance de la garantie.

La garantie ne s'applique pas aux produits qui ont été utilisés de façon incorrecte, accidentellement endommagés, soumis à des réparations non autorisées ou bien altérés.

### **SERVICES AND SUPPORT**

Datalogic fournit différents services et une aide technique en ligne. Connectez-vous sur **www.datalogic.com/services** et cliquez sur le lien indiqué pour obtenir des informations complémentaires sur:

- **Datalogic Services Warranty Extensions and Maintenance Agreements**
- **Downloads Software Downloads, Manuals and Catalogues**
- **Contact Us Listing of Datalogic Subsidiaries and Quality Partners**
- **Authorised Repair Centres**
- **Products >Hand-Held Readers >Software Tools DL Sm@rtSet™**

DL Sm@rtSet™ est un programme, appartenant au système de Windows, qui permet la configuration des appareils en utilisant l'ordinateur. Il fournit une configuration par l'interface RS232 ainsi que par l'impression des codes à barres de configuration.

# **BREVETS**

Ce produit est sous license pour un ou plusieurs brevets parmi les brevets des Etats Unis suivants:

4,894,523; 5,021,642; and 6,158,661

Ce produit est couvert par un ou plusieurs brevets parmi les suivants:

U.S. patents 5,917,176; 5,992,740; 6,010,073; 6,305,606 B1; 6,517,003 B2; and 6,712,271 B2 European patents 829,814 B1; 851,378 B1; and 895,175 B1

D'autres brevets en cours de validation.

**DATALOGIC S.p.A., Via Candini, 2 40012 - Lippo di Calderara Bologna - Italy** 

dichiara che declares that the déclare que le bescheinigt, daß das Gerät declare que el

#### **TouchXX**

 e tutti i suoi modelli and all its models et tous ses modèles und seine modelle y todos sus modelos

sono conformi alle Direttive del Consiglio Europeo sottoelencate: are in conformity with the requirements of the European Council Directives listed below: sont conformes aux spécifications des Directives de l'Union Européenne ci-dessous: den nachstehenden angeführten Direktiven des Europäischen Rats: cumple con los requisitos de las Directivas del Consejo Europeo, según la lista siguiente:

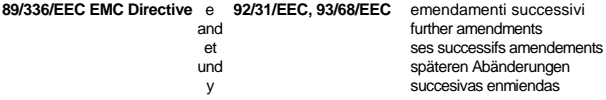

Basate sulle legislazioni degli Stati membri in relazione alla compatibilità elettromagnetica ed alla sicurezza dei prodotti.

On the approximation of the laws of Member States relating to electromagnetic compatibility and product safety.

Basée sur la législation des Etates membres relative à la compatibilité électromagnétique et à la sécurité des produits.

Über die Annäherung der Gesetze der Mitgliedsstaaten in bezug auf elektromagnetische Verträglichkeit und Produktsicherheit entsprechen. Basado en la aproximación de las leyes de los Países Miembros respecto a la compatibilidad electromagnética y las Medidas de seguridad relativas al producto.

Questa dichiarazione è basata sulla conformità dei prodotti alle norme seguenti: This declaration is based upon compliance of the products to the following standards: Cette déclaration repose sur la conformité des produits aux normes suivantes: Diese Erklärung basiert darauf, daß das Produkt den folgenden Normen entspricht: Esta declaración se basa en el cumplimiento de los productos con las siguientes normas:

**EN 55022, August 1994**: LIMITS AND METHODS OF MEASUREMENTS OF RADIO DISTURBANCE CHARACTERISTICS OF INFORMATION TECHNOLOGY EQUIPMENT (ITE)

**EN 55024, September 1998**: INFORMATION TECHNOLOGY EQUIPMENT. IMMUNITY CHARACTERISTICS. LIMITS AND METHODS OF MEASUREMENTS

Lippo di Calderara, 15/03/2004

Ruggens Cociofo

 Ruggero Cacioppo Quality Assurance Supervisor

7 C